# 予測市場ソフトウェア―Zocalo Prediction Markets―の概要と国際化について\*

# 河 合 勝 彦†

# 櫻 井 雄 大

1.はじめに

多かれ少なかれ,人々は未来の出来事に関して予測を立てる.そこで,こうした未来の出来 事の予測に連動して価値が決まる証券を考えよう、例えば、ある未来の予測が実現すれば、そ の時点で1,000円を請求する権利,実現しなければ0円を請求する権利を得る証券がそれであ る.予測市場(predictionmarkets)とは,このような未来の出来事に関する証券が売買される 場所であり. 通常はインターネットの Web 上に設置されるソフトウェア的な仕組みである".

予測市場への参加者は,自分の未来予測にもとづいて証券の取引をおこなう.したがって, 予測市場において,ある証券の需要が増大し,価格が上昇することは,その証券が対象とする 未来の出来事が起こる(という市場取引参加者による主観的)確率が高くなることを意味し, その反対に,証券価格の下落は,その確率が下がることを意味する.

予測市場は,特に米国における活用が著しい.学術的研究を目的に,アイオワ大学において 1988 年より運用が始まった. Iowa Electronic Markets (IEM) [5] [14] は、その代表的存在で ある. 2010年3月現在,「2010年米国議会選挙」,「連邦準備銀行の金融政策」,「経済・景気指 標」等の結果や成り行きを予測する市場が,IEM において開設されている.また. 先に挙げた ようなマクロ的な社会・経済事象の予測市場にとどまらず,例えば,ある製品の需要予測など を限られた人数の社員によっておこなう,企業内で閉じた予測市場の活用も増加している  $[16]^{2}$ .

米国はおろか,日本国内にも多くの予測市場が存在する.したがって,予測市場の仕組み(ソ

<sup>\*</sup> 本稿は,科学研究費補助金(課題番号 21530267)の助成を受けて行った研究成果の一部である.

<sup>†</sup> 名古屋市立大学大学院経済学研究科 E-mail:kkawai@econ.nagoya-cu.ac.jp

<sup>‡</sup> 名古屋市立大学大学院経済学研究科博士後期課程 E-mail:sakurai.yuta@gmail.com

<sup>1)</sup>本章における予測市場の説明は、河合 [1] を参考にまとめたものである.

<sup>2)</sup>より高度な応用例として、公共政策分野における意思決定問題への活用が提案されている [1].

フトウェアの基本的アルゴリズム)をよく知るためには,内外の予測市場に参加してみれば良 い.ただし,第三者が設置した予測市場では,厳密にその取引や裁定の仕組みを理解すること は難しい.さらに,予測市場の価格メカニズムに調整を加えることは,その市場の運営者でな い限り, ほぼ不可能である.

こうした現状に鑑み,本稿は,自由な利用が可能な予測市場ソフトウェアの入手可能性を調 査し. そのひとつを実際に国際化<sup>3</sup>することを目的とする. さらに, われわれがカスタマイズ した.そのソフトウェアを.自由かつ無料で入手可能なかたちで再配布する". 第三者によるソ フトウェアの検証や結果の再現性をチェックするためにも,こうした再配布の自由を重視する ことの意味は大きい.

なお,自由な利用が可能なソフトウェアのことを厳密にはフリーソフトウェア(自由ソフト ウェア)5) と呼ぶ.ただし,本稿では,ソフトウェアは必ず自由に使えるべきであるかどうか, といった倫理的観点よりも,むしろソフトウェアの設計書であるソースコードが公開されてい るかどうか,そしてそれを利用者が自由に改変・再配布を行うことができるライセンスが付与 されているかどうか(オープンソースソフトウェア<sup>6)</sup>であるかどうか),という観点を重視して いる.

予測市場は商業的な運用もおこなわれている.よって,特に金銭が絡む場合には,不要なト ラブルを避けるためにも,専門家によるソフトウェアの調整等が必要である.その一方,本稿 で扱う予測市場ソフトウェアは、原則、こうした商業的利用にも耐えうるものではあるが、必 ずしもその安定性や商用利用の可能性を保証するものではないことに留意して欲しい.

さて,オープンソースソフトウェアのレポジトリ(置き場)の代表格である sourceforge.net [22] において, 「prediction markets」をキーワードに指定して検索をおこなうと, 12 のエン トリーを見つけることができる. そのエントリーの中で, 実際にソースコード<sup>7)</sup> がダウンロー ド可能なものは5つある.この5つの予測市場ソフトウェアをまとめたものが以下の表である (表1).

筆者達は,表1に列挙した全ソフトウェアについて調査し,Zocalo Prediction Market(以下 Zocalo<sup>8)</sup> と表記) [12] [25] が, 現時点において, 総合的に最も将来性に優れたソフトウェアと 判断した<sup>9</sup>. ただし, Zocalo は, 主に欧米圏での利用を念頭に設計されているために, ソフト ウェアのインターフェイスが国際化されておらず,日本語を母国語とする研究者達が,実験で

<sup>3)</sup>ただし、現時点では、日本語化のみに対応.

<sup>4)</sup> ソフトウェアの入手方法については、河合研究室 Web サイト: http://www.kklab.info/ に掲載する.

<sup>5)</sup> フリーソフトウェア運動の根本的な理念については、米国フリーソフトウェア財団「9]の Web ページ を参照のこと.

<sup>6)</sup>オープンソースソフトウェアの厳密な定義については,OSI の Web サイト[20]を参照されたい.

<sup>7)</sup>コンピュータプログラムの動作を記述した文書のこと.単にプログラム,ソースとも呼ばれる.

<sup>8)</sup>Zocalo という単語は,街角にある公設市場(open public market)のメキシコでの呼び名[12].

| 名前                               | 使用言語            | データベース        | ライセンス                                                   | 最終更新日      |
|----------------------------------|-----------------|---------------|---------------------------------------------------------|------------|
| Zocalo Prediction Markets        | Java JavaScript | <b>HSQLDB</b> | MIT Licence                                             | 2010年1月5日  |
| Idea Futres Prediction<br>Market | Perl            | Gdbm          | Reciprocal Public License                               | 2005年8月26日 |
| Serotonin Predciton Markets      | Java JavaScript | JDBC<br>MySQL | GNU Library/<br>Lesser General Public<br>License (LGPL) | 2006年7月15日 |
| InformationMarket                | Groovy/Java     | JDBC<br>MySQL | Apache License V2.0                                     | 2009年4月2日  |
| FreeMarket                       | <b>PHP</b>      | MySQL         | <b>BSD</b> License                                      | 2006年9月29日 |

表1:予測市場ソフトウェア

(sourceforge.net での調査を基に筆者作成)

利用することは難しい.

表1のライセンスの欄にも示したが<sup>10</sup>, Zocalo は, 誰もが自由に利用することが可能なオー プンソースソフトウェアである.よって,そのライセンスに基づいて,設計書となるソフトウェ アのソースコードが公開されているので,自分達のニーズに合わせて Zocalo を改造して利用 することも可能である. 結論として,我々は,この Zocalo の概要および国際化の方法,特に日 本語環境で利用するための研究・調査をおこなうことにした.

本論文の構成は次の通りである.まず第2章では,Zocalo の現状での開発体制,機能,およ びライセンスについて解説する.第3章では,Zocalo を日本語で利用するにあたって必要な作 業について調査した結果を記述する. 第4章では、日本語化作業後の Zocalo を Web サーバに 設置し、利用可能にするために必要な情報について述べる. 第5章では、全体のまとめと今後 の展望について述べる. また付録として、Zocalo のライセンス文とソフトウェア構造を掲載す る.

## 2.Zocalo 概要

本章では、Zocalo の開発体制,機能,およびライセンスについて説明する.

<sup>9)</sup>選択の際に考慮したのは,アプリケーションの機能,メンテナンスの頻度,ソースの入手可能性等であ る.ただし,ソフトウェアの優劣を客観的な指標によって判断することは相当難しい.よって,今回の選 択条件における大きな比重が、我々筆者の主観にあることを否定することはできない. なお, 河合[2]に, その概要をまとめているが,名古屋市立大学の講義において,学生を参加者とした Zocalo の運用実験をお こなった実績もある. その際には、まだ国際化されていない Zocalo を利用した.

<sup>10)</sup> Zocala が採用しているライセンスの詳細については、次章で述べる.

2.1.開発体制

Zocalo は、経済学系研究者の予測市場に関する実験をサポートする目的で、Chris Hibbert が中心となって,2003 年より開発がはじまった[6].現在も彼が開発を統括する立場にあり, オープンな体制での開発が続いている.最近の開発状況としては,2009 年 12 月に最新バー ジョンである 2009.311) がリリースされている.

Hibbert は, 1992∼93年に, 予測市場の先駆である Foresight Exchange プロジェクト [8] に参加している. その後, 2005 年に CommerceNet's research lab [7] の研究責任者として従 事するなど,予測市場の黎明期からの専門家であり,その理論的な基礎となる集合知研究にも 造詣が深い.

2.2.機能

本章では、Zocalo の機能と、その利用方法について、主に参加者(ユーザ)の視点から、実 際の操作画面のスナップショットを示しつつ説明する.

**アカウントの新規登録**

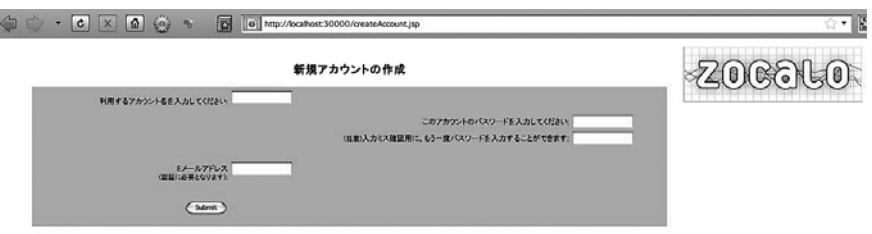

● 認証コードを入力する:

#### 図1:新規登録画面

(日本語化作業用環境より筆者作成)

予測市場に参加するためには,参加者を一意に特定するためのアカウントを登録する必要が ある. まず, Zocalo のトップページから、アカウント新規作成ページへ移動する (図1).

次に、名前・パスワード・不正登録防止用のメールアドレスを入力し、下部の「submit」ボ タンを押すことで,入力したメールアドレスに認証コードが記載されたメールが送られる.そ して、メールに記載されている認証用 URL にアクセスするか、あるいは再度アカウント新規 作成ページを開き、左下の「認証コードを入力する」ボタンを押すことで表示される認証コー ド入力画面に,送られてきた認証コードを入力することで,作成したアカウントが利用可能と

<sup>11)</sup> 通常, バージョン番号には,改訂の度に整数もしくは小数点以下の数字が足された, 通し番号が付けら れることが多いが,発表日時を付ける場合もある.

なる.

**各種情報の表示**

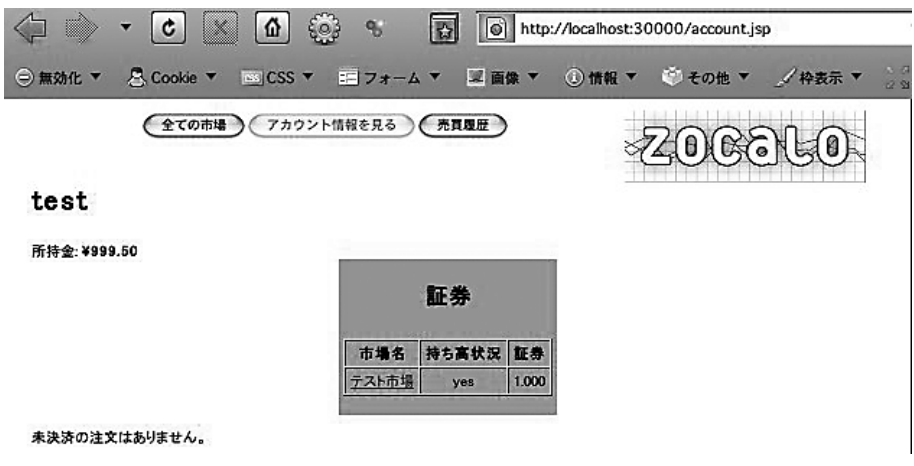

図2:アカウント情報画面

(日本語化作業用環境より筆者作成)

ログインをおこなうと、自分のアカウント情報の詳細ページが開かれる. ここで参加者は, いま自分がどの市場に参加しているのか,その市場での自分のポジション(例えば,自分の予 測は今どのような状況になっているか)を確認することができる(図2).

アカウントを新規に作成した場合,最初に市場に参加するための資金として,Zocalo から 1,000 (円) が支給される12. これは、Zocalo 内で利用することに目的が限定された仮想通貨で ある.これを元手として自分の所持金を増やしていくことが,参加者の目的の一つとなる.

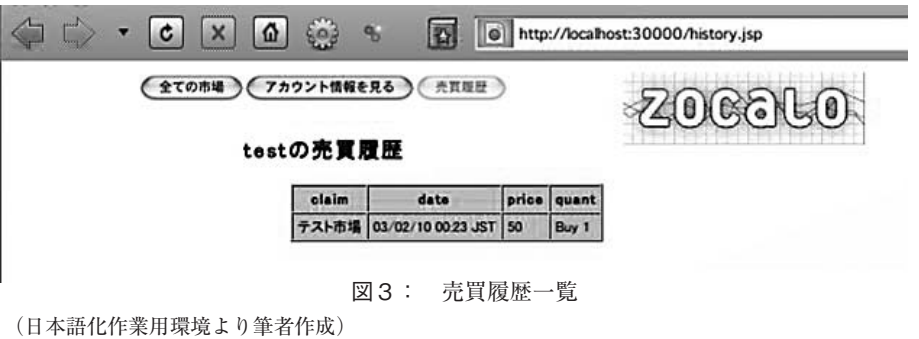

<sup>12)</sup> 正確には, Zocalo の管理者が設定した条件によって, 1,000 (円) が支給される. もちろん, この 1,000 (円)は,現実の経済で利用できるお金(リアルマネー)ではなく,この Zocalo の市場取引でのみ有効な 仮想的貨幣(プレイマネー)である.

売買履歴については、画面上部の「売買履歴」ボタンを押すことにより、いつでも表示する ことができる. 取引対象の市場・売買日時・価格・数量が一覧で表示される (図3).

#### **証券の売買**

Zocalo の予測市場における売買方式は、ダブルオークション方式と呼ばれるものである. つ まり,売り手と買い手の提示する価格が一致すれば,売買が実行される.

実際に売買を行うには、取引したい市場のページを開く. 画面上部の「全ての市場」ボタン を押し,市場一覧を表示する(図4).

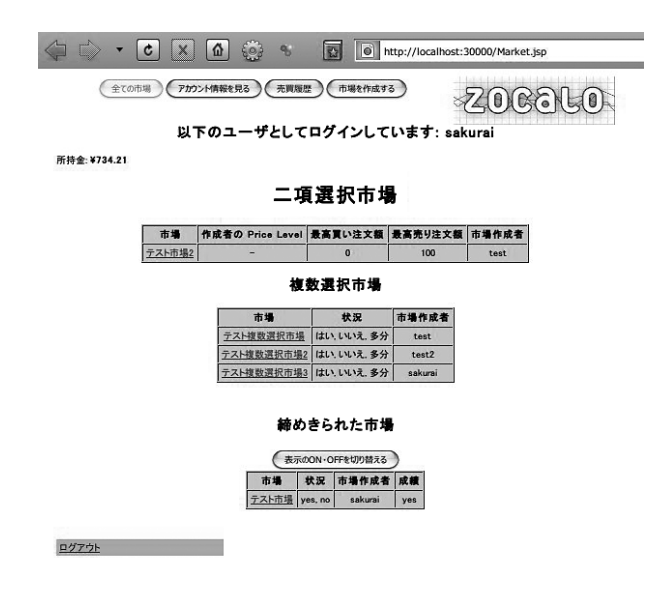

図4:市場一覧 (日本語化作業用環境より筆者作成)

ここから,自分が取引をおこないたい市場を選び,そのページへのリンクをクリックするこ とで、取引ページを表示することができる.

この画面には,自分が選択した市場の詳細な説明文,現在までの価格推移,出来高(取引さ れた証券の数量),自身がこの市場で所持している証券,および売買履歴などが表示される.画 面左上の売買メニューでは、購入・売却の選択と数量・価格の指定を行い、「Submit」ボタンを 押すことで、市場に注文を出すことができる(図5).

前述の通り,実際に売買が成立するのは,自分の価格の提示が,他の参加者による価格の提 示に一致した場合であり、そうでない場合は、自身の注文状況がこのページに公開され、他の 参加者の価格提示を待つ状態となる.

市場に公開された注文は,取引が成立する前ならば,いつでもキャンセルすることが可能で ある. 具体的には,「あなたの注文」欄に, 現在自分が出している注文が表示される. これをク

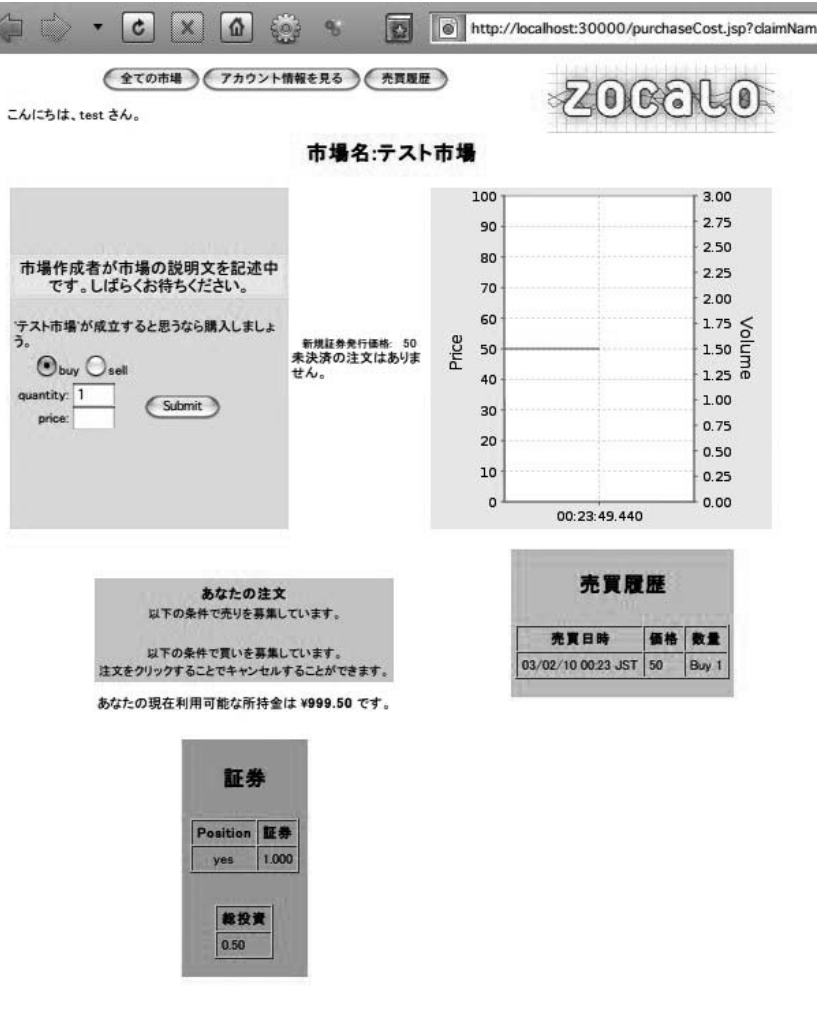

図5:取引ページ

(日本語化作業用環境より筆者作成)

リックすることで注文のキャンセルを行うことができる.

## **市場の作成**

市場の作成を行うためには,Zocalo を管理する権限(管理者権限)が必要となる.管理者権 限は、ユーザがログイン画面で管理者用パスワードを入力することによって付与される. この パスワードを他の利用者に伝えることで,複数人が自由に市場を作成することも可能である.

管理者権限を持った状態でログインするには、まずログイン画面を表示する必要がある.既 にログインしている場合は、画面上部の「全ての市場」ボタンを押し、市場一覧画面の左下に ある「ログアウト」をクリックしてログアウトする.

ログイン画面で,名前の欄には何も入力せず,パスワードの欄に管理者用パスワードを入力

する.パスワードが正しい場合は,管理者権限が付与されたことを示すメッセージが表示され, ログイン画面に戻る.この状態で自身のアカウントの名前・パスワードを用いてログインする ことで、市場の作成が可能となる(図6).

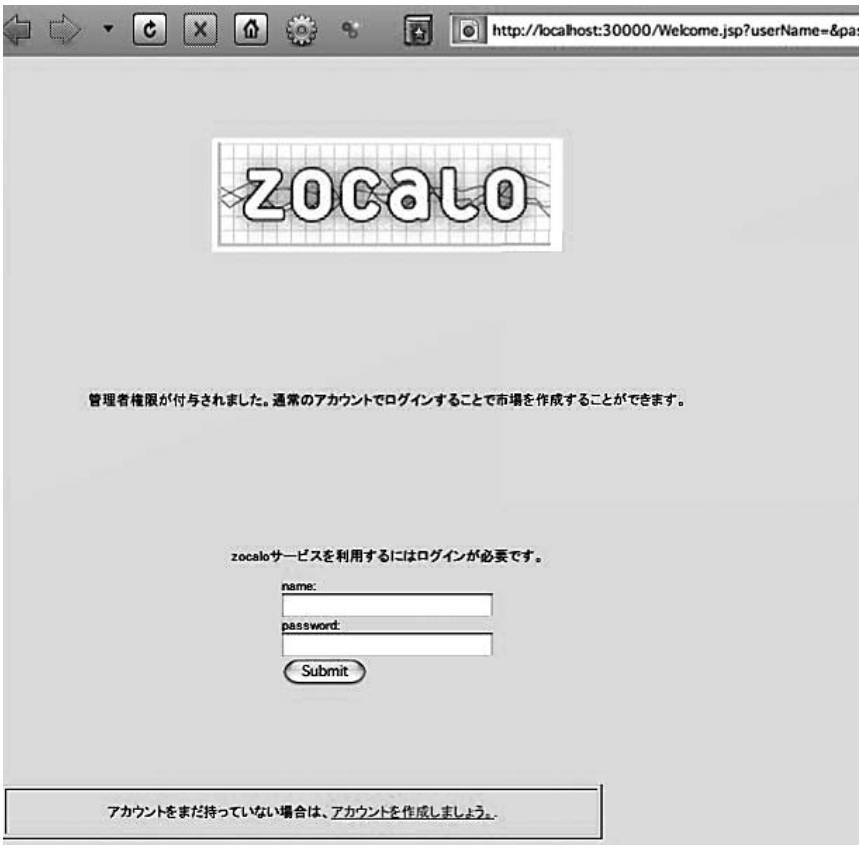

図6:管理者権限が付与された状態のログイン画面 (日本語化作業用環境より筆者作成)

実際にこの状態でログインすると、以下に示すように、画面上部に「市場を作成する」ボタ ンが追加されるようになる.これを押すことで,市場の作成ページが表示される(図7).

Zocalo が扱う予測市場は,大きく二つに分類される.その一つは,将来起こる結果が二通り あり,どちらか一方のみが発生する予測を市場の取引対象とする-二項選択市場(binary markets)」であり、もう一つは、三通り以上の結果が考えられる予測を市場の取引対象とする 「多肢選択市場 (multi-outcome markets)」である.

本画面では,まず自分が作成する市場に付ける名前を入力する.任意の名前を付けることが できるが,例えば二項選択市場であれば,「\*\*\*\* 年 \*\* 月 \*\* 日に提出される法案は可決されるか」 というように,一目で何に対する予測を取引するのかがわかり,参加者の予測を Yes/No で問

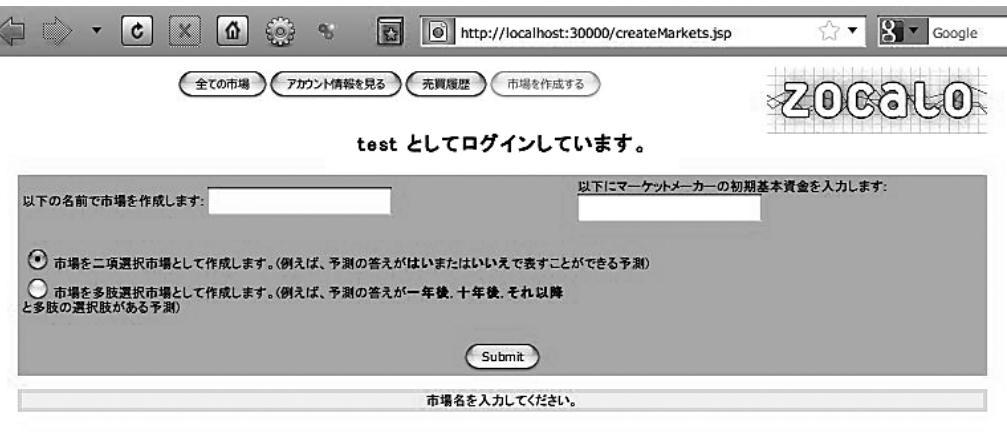

図7:市場作成画面

(日本語化作業用環境より筆者作成)

う表現が望ましい.

また、多肢選択市場の場合,「マーケットメーカーの基本資金 (endowment)」を設定する必 要がある.前述の通り,一般的なダブルオークション形式では売り手と買い手の両方が存在し なければ取引は成立しない. しかし,複数の銘柄(この場合は予測)が存在する場合には,特 定の銘柄の売り注文が全く存在せず,投資家がその銘柄を購入できないといった状況が発生し うる. このような市場の流動性低下を防ぐため, Zocalo ではマーケットメーカー制度<sup>13)</sup> を取 り入れている[17][18]. マーケットメーカーはここで指定された基本資金をもとに銘柄の売 買を自動的に行い,取引の約定機会を常に提供する.

なお,この基本資金は市場作成者が支払うことになるが,マーケットメーカーのもとに残っ た資金は,取引が終了した時に市場作成者に全額が払い戻される.

2.3.ライセンス

Zocalo は,その配布条件として,GPL に代表されるオープンソースソフトウェアライセンス のひとつを採用している. Zocalo 本体に含まれているライセンスファイルの中には明記され ていないが,配布元サイトには Zocalo が MIT ライセンスと同等である旨の記述がある.

MIT ライセンスの特徴については、以下の3点にまとめることができる. 1)対象ソフト ウェアは、次の2つの条件を満たす限り自由に扱ってよく、改変・再配布・商用利用などにつ いて制限を課さない.2)対象ソフトウェアを再配布する時には,著作権の表示を残すこと.

<sup>13)</sup>常時,市場における各銘柄の売り・買い気配や株数を発表し,それに応じた額・株数の売買注文が出た 場合には、それに応じる義務を持つ「マーケットメーカー」を置くことで、市場の流動性を維持するよう にする制度. JASDAQ など、国内の株式市場の一部で採用されている [4].

3)著作者は,対象ソフトウェアに対して一切の責任を負わないこと,である. なお,参考のために,ライセンス全文を付録に掲載する.

#### 3.日本語化について

前述の通り、Zocalo は欧米圏での利用が前提とされており、Web インターフェイスの全ての メッセージが英語で表示される.

予測市場の活用が成功するためには,なるべく多くの人々が自主的に証券取引に参加するこ とが重要である. しかし. Zocalo のオリジナル Web インターフェイスを利用した場合. 英語 が不得意な人が参加するには多少ハードルが高いものとなってしまう.よって,インターフェ イスの日本語化を行うことで,被実験者が,ストレスなく予測市場へ参加できるようにしたい. また,今後,実際の研究やビジネスに応用展開することなどを考慮しても,Zocalo を日本語対 応にすることには大きな意味があると考えられる.

本章では、Zocalo で提供されるサービスを日本語対応にするために必要な、具体的な作業に ついて説明する.

3.1.作業工程

Zocalo の日本語化を行うためには、大きく分けて以下の4つの作業が必要となる.

#### **ソースコード内文字列リテラルの翻訳**

ソフトウェアの動作を記述するコード部には,利用者に提示するメッセージを,文字列リテ ラル $^{14)}$  として直接記述している場合がある. Eclipse $^{15)}$  を用いて Zocalo 内の文字列リテラル を検索し,その数を調査した結果,1,556 個の文字列リテラルが存在することが判明した.そ の大部分が利用者に表示するメッセージとなっているため,日本語化には,これらのメッセー ジの翻訳作業が必要となる.

**HTML/JSP ページの翻訳**

ソフトウェアの動作を記述するコード部とは別に,利用者へのグラフィカルな表示と操作イ ンターフェースを提供するための HTML<sup>16</sup>/ISP<sup>17</sup> ページが存在する. これらには、利用者へ 表示するメッセージが記述されている.調査の結果,Zocalo のソースコードパッケージに含ま

<sup>14)</sup> 定数とも呼ばれる. プログラム中で、動的に変更されることのないデータのことを指す.

<sup>15)</sup>Java 言語でのソフトウェア開発によく用いられる IDE(統合開発環境)の一つ.IBM 社によって開発さ れ,オープンソースソフトウェアとして公開されている.

<sup>16)</sup> HyperText Markup Language の略. Web ページを記述するための言語の一つ.

<sup>17)</sup> JavaServer Pages の略. HTML 内に Java 言語で書かれた処理を埋め込み,動的に HTML を生成する 仕組みの一つ.

れている JSP ページの総数は 18 ページ, HTML ページは 13 ページとなっているが, これらの 翻訳作業が必要である.

#### **入出力文字列サニタイズ処理の修正**

ユーザの入力文字列およびシステムの出力文字列は,セキュリティ上の観点から,JavaScript や HTML のコードが混入されないようにサニタイズ処理<sup>18)</sup> を行う必要がある. Zocalo ではこのサニタイズ処理を既に実装済みであるが,現状では,入出力する文字列に日本語が混 入している場合,不正な文字データとして処理を停止するようになっている.よって日本語環 境での利用には,現状のサニタイズ処理を修正する必要がある.この修正はプログラム処理の 改変となるため、修正後は適宜デバッグ作業<sup>19</sup> を行い、本来システムが意図する動作と同様に なることを確認する.

#### **再構築作業**

上述の作業が完了したら,その改変したソフトウェアを動作可能な状態にするために, Zocalo の再構築作業が必要となる.具体的には,ソースコードと HTML/JSP ページの修正を 行った後、それらをシステムで利用可能な形式にビルド<sup>20)</sup>しなおす必要があり、更にそれらを システムに組み込み、実際に利用できる環境を構築するデプロイ21) 作業も必要となる.

以上の作業を行い,実際に日本語対応された Zocalo(日本語ローカライズ版 Zocalo,以後 Zocalo ip と表記)を使って、予測市場の構築と運営を可能にする環境を構築する.

#### 3.2.開発環境

本項では、日本語化作業をおこなうために必要な開発環境について述べる. また. Zocalo が 内部で利用している別のサービスやソフトウェアについても、詳述する.

#### **使用する言語環境**

Zocalo のプログラム本体は,Java 言語を用いて記述されている.よって,日本語化の作業に は Java 言語環境を使用することとなる.

- 18)ユーザの入力に代表される,外部から入ってくるデータには,本来システムが意図するものと異なる, 誤動作を誘発させる特殊なデータが入っている場合がある.そのようなデータは,場合に応じて,一定の 規則に従ったデータ変換が必須の作業となる.このような処理を,特に悪意あるデータ入力を無効化する という意味で、一般的に「サニタイズ処理をかける」と表現する.
- 19)プログラムの記述ミスや利用者の不正な操作といった要因により引き起こされるソフトウェアの誤動作 について調査し,修正する作業のこと.
- 20)Java 言語に限らず,プログラム言語というのは,コンピュータへ与える指示を人間にも分かりやすい形 で記述するためのものである.そのままでは,コンピュータに直接実行させることはできないので,コン ピュータが理解できる言語に翻訳する必要がある.この作業をビルドまたはコンパイルと呼ぶ.
- 21) 作成された Web アプリケーションを, システムが Web サービスとして外部に提供できるよう, システ ム内の然るべき場所へ設置・設定する作業のこと.

Java 言語は,他言語と比較してより厳密な規約に基づいて記述されるプログラム言語であ る22).よって、一般的には大規模システムの開発に向いているとされる.さらに、オブジェク ト指向プログラミング23) の考えに基づいて設計された言語仕様は,ソフトウェアの開発と保守 にかかるコストを低減することができると考えられている.また,セキュリティに関しても一 定の評価を得ていることが多い.さらに,この言語で書かれたソフトウェアは,比較的低コス トで様々なシステム環境に対応することが可能である.

Zocalo を情報システム開発の観点から見ると、以下のような特徴が挙げられる. 1)あらゆ るシステム環境が混在するインターネット上で利用されること, 2) Web アプリケーション<sup>24)</sup> として機能し,不特定かつ多数のユーザが利用することが想定されること,3)(仮想)通貨を 取引するというソフトウェアの性質上から、利用者全体の情報(所持金額,取引時間,端数の 調整)の整合性を取ることが重要であること,4)今後,ソフトウェアが大規模化する可能性 は十分にあり、複数の開発者による開発と保守が必要になる可能性が高いこと、よって、これ らの Zocalo が持つ特徴に対応しやすいと考えられる Java 言語の採用は, 技術的な観点から適 当なものであると考えられる.

なお, Iava には複数のバージョンがあるが, Zocalo においては, 現状調査した限りでは特に 利用するべき Java のバージョンを指定していない. よって, 現在 Web システムの開発現場に おいて一般的によく用いられている, Sun Microsystems 社製の Java 1.6.0-15 JDK<sup>25)</sup> をビルド 環境として用いる.

#### **内部で利用されているサービス・ソフトウェア等**

ユーザが Web ブラウザで Zocalo にアクセスし、そこで Zocalo がユーザとのデータ送受信 手段を提供するためには、Web サーバ機能の実装が必要になる. さらに、Zocalo が、その処理 結果をユーザへ表示するためは、利用者からのデータ送受信を行う HTTP プロトコル<sup>26)</sup> での 通信機能や, JSP 文書を解釈し Web ページに出力する仕組み, つまりサーブレットコンテナ $^{27}$ 

- 23) プログラム作成の技法あるいは考え方の一種. ソフトウェアを, 属性 (プロパティ) と振る舞い (メソッ ド)を持つモノ(オブジェクト)の集まりとしてとらえ,プログラムを構成する.
- 24) 利用者から送られてくる, 種々の要求(データ送信要求, あるいはデータ入力の送信といったもの)に 応じて,適切な処理を行うソフトウェア群の総称.HTTP プロトコルを解釈し,実行可能なソフトウェア とも表現できる.
- 25) Java SE Development Kit の略. Java 言語で書かれたソフトウェアをビルドするための環境あるいはソ フトウェア群のこと.
- 26)インターネット上で,HTML で書かれた文書を送受信する手続きを仕様として定めたもの.実際は用途 はそれだけにとどまらず,様々なファイルやデータの送受信について,これを利用することで実現可能で あり、実際にインターネット上で最もよく用いられている.
- 27) Java 言語で,動的な HTML ページを生成するソフトウェアあるいは仕組みのこと. JSP 言語と組み合 わせて使われることが多い.

<sup>22)</sup> 例えば,「静的型付け」といって, 変数や関数があらかじめ定められたデータ型(種類) のみを処理する ようにプログラムを記述しなければならない.

機能も必要となる.これらの機能の実装について,Zocalo は jetty[15]を利用している.この jetty を用いて、Zocalo は、Web ブラウザを介した利用者への情報提示や入力の受付を可能に している.

さらに,Zocalo が処理する大量の取引情報などのデータを蓄積する仕組みとして, HSQLDB [13] が利用されている. HSQLDB は Java 言語で書かれたリレーショナルデータベース<sup>28)</sup> で. SQL $^{29)}$ を用いてのデータ検索などの操作が可能である. HSQLDB は. 実行時の容量が小 さく,ディスク上ではなくメモリ内にデータ構造を持つことができるなど高速に動作すること ができるように設計されており,また Java 言語による各種操作を可能とするためのライブラ リ30) が標準で添付されていることから、Java 言語で書かれたソフトウェア上でよく利用され ている.

jetty および HSQLDB は、両者とも Zocalo と同様にソースコードが公開されており、ライセ ンスに従う限り,自由に改変し利用することが可能である.もちろん他のオープンソースソフ トウェアと組み合わせて利用することも可能であり,Zocalo の内部においても必要な機能を実 現するために組み込まれている.

#### 4. Zocalo ip の導入

この章では,前述の作業より作成された Zocalo\_jp を稼働させるのに必要なシステム要件と 導入方法について解説する.

4.1.システム要件

Zocalo は Java 言語によって開発されているため、基本的に、JRE31) 実行環境が存在すれば, どのような OS であっても動作する.しかし,前述の通り,特に推奨される Java のバージョン などについては明記されていない.よって,Zocalo\_jp の開発環境と同様に,Sun Microsystems 社製の Java 1.6.0-15 JRE を動作要件とする.それ以外にも,オープンソースで公開され

<sup>28)</sup> 大量のデータを整理して保存し、必要に応じて検索・削除・挿入・更新操作を行う技術の一つ. 数学の 集合理論を基にして考え出されたもので,適切に設計されたリレーショナルデータベースを用いること で,高速かつ矛盾なくデータの操作が行える.一般的なものとしては,Sun Microsystems 社が開発をサ ポートする MySQL [19], Oracle 社の Oracle Database, 独自コミュニティによって開発・保守が行われ ている PostgreSQL [21] などがある.

<sup>29)</sup>リレーショナルデータベースにおいて,データの操作や定義を行う言語の一種.

<sup>30)</sup>ファイル入出力や画面表示といった,様々な処理で共通となる部分を,別のプログラムでも再利用可能 な形にしたもの.プログラムの一種だが,それ単体で動作するものではない場合がほとんどである.

<sup>31)</sup> Java Runtime Environment の略. Java 言語で開発されたソフトウェアを実行するために必要なソフト ウェアあるいは実行環境のこと.

ており,主に Linux OS で採用されている OpenJDK 1.6.0-b9 での動作を確認している.Zocalo\_jp では,このいずれかの JRE が動作することをシステム要件としている.

4.2.導入方法

この節では. Zocalo\_ip のシステムへの導入方法について. 実作業を基に解説する.

**導入例説明に用いる環境**

Zocalo\_jp の具体的な導入事例として、現在、各種サーバシステムによく用いられている Linux $^{\text{32}}$  系 OS の一種である.CentOS 5.4[24]を利用した予測市場システムを構築する $^{\text{33}}$ .

具体的には, 以下の環境を想定したものとする.

 $\cdot$  OS : CentOS 5.4

 $\cdot$  IRE: OpenIDK 1.6.0-b9

なお,環境によっては,適宜ファイアウォール34) などの設定を行い,外部との通信が行える ようにネットワークを構築する必要があることに留意されたい.

**Zocalo\_jp パッケージの取得・展開**

まず, Zocalo\_jp パッケージファイルを入手し, 導入対象システム内に設置する. ファイル の入手方法はいくつかあるが,ここでは wget コマンドを用いて直接ダウンロードする方法を 示す. 以下のコマンド群を入力し,Zocalo\_jp を設置したいディレクトリに Zocalo\_jp パッケー ジファイルを保存する.

cd "Zocalo jpの設置先ディレクトリ" |wget "Zocalo\_jpパッケージファイルのURL"

次に, tar コマンド<sup>35)</sup> を用いてパッケージファイルの中身を取り出す. 以下のコマンドを入 力することで,設置先ディレクトリに zocalo という名前のディレクトリが作成され,その中に Zocalo\_jp のプログラムが展開される.

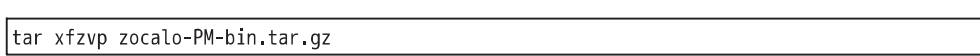

**Zocalo\_jp の設定**

次に、Zocalo\_jp の設定を行う必要がある. Zocalo では、設定を記述するファイル群は etc ディレクトリに格納されている. 基本的な動作に必須の設定は zocalo.conf のみである. 好み

<sup>32)</sup>Linux は,1991 年,当時フィンランドの大学生であったリーナス・トーバルズよって開発が始まった, フリー(自由という意味での)なオペレーティングシステム.

<sup>33)</sup> なお. 今回の日本語化作業における調査全般は. Ubuntu 9.10 [23] を利用して行っている.

<sup>34)</sup>外部のネットワークとの通信において,不正なアクセスを防止するために導入される通信制御のための 仕組み.

<sup>35)</sup> tar コマンドの詳細については、作業環境内において、man ページを参照のこと.

のテキストエディタを使って、etc/zocalo.conf を編集する. 以下のコマンド例では、vi エディ タで zocalo.conf を開く.

vi etc/zocalo.conf

必須の設定項目は,以下の通りである.

・admin.password

市場の作成に必要な管理者権限を付与するためのパスワードを任意の文字列で設定する. 初期値は「unsafe」となっている.

・initial.user.funds

アカウント新規作成時に配分される所持金の初期値を任意の整数で指定する.初期値は  $\lceil 1000 \rfloor$ .

・mail.sender

認証コード送付メール送信時の送信者の名前を任意の文字列で指定する.

・mail.host

メール送信時に利用するメールサーバを文字列で指定する.

・mail.user

メール送信時に利用するメールサーバのユーザ名を文字列で指定する.

・mail.port

メール送信時に利用するメールサーバのポート番号を整数で指定する.

・mail.password

メール送信時に利用するメールサーバのパスワードを文字列で指定する.

また,Web サービスのために用いられるポート番号などは,適宜設定ファイルで指定するこ とが可能である.データベースサーバ・Zocalo\_jp の起動設定が完了したら,最後に以下のコ マンドを入力することで、データベースサーバと Zocalo jp を起動することができる.

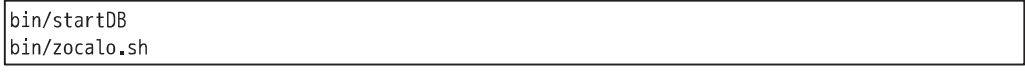

以下の URL をブラウザなどで開き、問題なくアクセスできることを確認する.

|http://[サーバ名]:[zocalo.confで設定したポート番号]/Welcome.jsp

表示できないなどの問題が発生した場合には,Zocalo\_jp をインストールしたディレクトリ に logs ディレクトリが存在し、その中に Zocalo\_jp の動作状況が保存されているので、その内 容を確認しながら設定などを確認する.

### 5.まとめ

予測市場は,未来の予測をインターネット上で売買する仕組み,およびその場所である.予

測市場の有用性は,いくつかの実験的試みにより確認されているが,実際の構築には多くの困 難がともなう.

本稿は、この予測市場を構築するソフトウェアの一つ,Zocalo について解説した. そして. この予測市場を設置するユーザ,もしくは参加するユーザが主に使う言語が日本語の場合を想 定し,Zocalo の日本語化を行った.

経済学者をはじめとする社会科学者は,コンピュータ・ソフトウェアおよびその環境構築の 専門家ではない.しかしながら,例えば,行動経済学や行動ファイナンスの分野では,インター ネット上で行う実験がますます重要なものになっている.そういった分野の研究者にとって, 無料で自由に使うことができる予測市場ソフトウェアを入手できることの恩恵は非常に大き い.我々は,インターネット上において,自由に入手できる予測市場ソフトウェアの調査を行っ た.そして,実際にいくつかのソフトウェアをインストールしてその機能を試し,特に本稿で 取り上げた Zocalo という予測市場ソフトウェアに将来性を見出した.

国際化(特に日本語化)作業にあたっては,プログラムやシステムに関して多くの知識が必 要となった. 本質的に、プログラム開発と翻訳は分割可能な作業であり、それが可能となるよ うにソフトウェアの設計を行うべきである.例えば,文字列リテラルを直接プログラム内に記 述するのではなく,それらをまとめた一つのデータとして分離し,それを必要に応じて読み込 むといった処理にすることで,翻訳者は自身の作業に専念することができる.これを実現する 一つの方法として、GNU gettext [10] という国際化ツールを利用する方法がある30. 近い将来 には,このような標準的なツールを利用して日本語化をおこない,最終的にはあらゆる言語に 対応できるようにしていきたい.

最後に、ソフトウェアの国際化以外について、今後の課題を述べる. まず、Zocalo が自由に 改良できるオープンソースソフトウェアであるという特徴を生かし,その拡張や改造などにつ いて考えてみたい.特に、公開 API37 機能を持たせて、他の Web アプリケーションとの連携 を可能にしたい<sup>38)</sup>. また, Zocalo 以外の予測市場ソフトウェアにも着目し, 優れたものがある

<sup>36)</sup> この方法に沿った国際化の説明 (ただし利用言語は PHP) として, 「Gettext によるウェブアプリケーショ ンの国際化と地域化」[3]が参考になる.また.gettext によって国際化されたメッセージを Zocalo のよ うな Java プログラムで利用するためには、例えば,gettext-commons ライブラリ [11] が必要になる. な お, gettext の利用手順の概略は次の通りである [3].

① gettext が利用できるように,プログラムのソースコードを書く際に,メッセージ文字列の代わりに メッセージ ID を記述する.②ソースコードからそのメッセージ ID を抜き出し,翻訳のテンプレート (.pot ファイル)を作成する.③2の手順で作ったテンプレートをもとに,言語環境にあわせたメッセー ジカタログ(.po ファイル)を作成する.④メッセージカタログをプログラムが読み込める形式のバイナ リファイル(.mo ファイル)に変換する.

<sup>37)</sup> Application Programming Interface の略. 他プログラムとの連携を可能にするインターフェイス.

<sup>38)</sup>開発者の Hibbert は,電子メールを使った証券売買を可能にする機能(インターフェイス)の追加につい て言及している [12].

ならば,その発掘に努めたい.さらに,Zocalo を活用した多様な実験を実施し,ユーザからの フィードバックを得た上で,よりよい予測市場ソフトウェアとは何かを考察し,場合によって は,新しいソフトウェアの構築に挑んでいきたい.

# 6.付録

6.1.Zocalo License

Copyright 2007-2009 Chris Hibbert. All rights reserved. Portions copyright 2005, 2006 CommerceNet Consortium, LLC. Permission is hereby granted, free of charge, to any person obtaining a copy of this software and associated documentation files (the "Software"), to deal in the Software without restriction, including without limitation the rights to use, copy, modify, merge, publish, distribute, sublicense, and/or sell copies of the Software, and to permit persons to whom the Software is furnished to do so, subject to the following conditions: The above copyright notice and this permission notice shall be included in all copies or substantial portions of the Software. THE SOFTWARE IS PROVIDED "AS IS", WITHOUT WARRANTY OF ANY KIND, EXPRESS OR IMPLIED, INCLUDING BUT NOT LIMITED TO THE WARRANTIES OF MERCHANTABILITY, FITNESS FOR A PARTICULAR PURPOSE AND NONINFRINGEMENT. IN NO EVENT SHALL THE AUTHORS OR COPYRIGHT HOLDERS BE LIABLE FOR ANY CLAIM, DAMAGES OR OTHER LIABILITY, WHETHER IN AN ACTION OF CONTRACT, TORT OR OTHERWISE, ARISING FROM, OUT OF OR IN CONNECTION WITH THE SOFTWARE OR THE USE OR OTHER DEALINGS IN THE SOFTWARE.

6.2.Zocalo ディレクトリ構造

以下に、Zocalo のソースコードパッケージに含まれるファイル群のディレクトリ構造を tree コマンドを用いて一覧にし,その内容について簡単な説明を併記したものを掲載する.ディレ クトリ数が非常に多いため,一部を除いて2階層までに限定して出力している.

| l-- bin      | サーバや各種ツールを実行するためのスクリプト群                          |                        |  |  |  |
|--------------|--------------------------------------------------|------------------------|--|--|--|
| -- Config    |                                                  |                        |  |  |  |
| -- DB        |                                                  |                        |  |  |  |
| $' -- exp$   |                                                  |                        |  |  |  |
| -- build     | プログラムのビルドに使われるファイル一式                             |                        |  |  |  |
| -- jars      | プログラムで利用されるライブラリー式                               |                        |  |  |  |
|              | -- licenses Zocalo·内部利用ライブラリ群のライセンス情報一式          |                        |  |  |  |
| -- data      | テストに使われるデータベース操作状況ログ保存ディレクトリ                     |                        |  |  |  |
| $--$ doc     | Zocaloのプログラム構造やリリース予定などのドキュメント                   |                        |  |  |  |
| $-- etc$     | 動作に必要な設定ファイル群                                    |                        |  |  |  |
| -- javadoc   | javadoc形式で書かれたプログラム構造の詳細な説明                      |                        |  |  |  |
| $--$ src     | Zocalo本体のプログラムソースコード一式                           |                        |  |  |  |
| $' -- net$   |                                                  |                        |  |  |  |
| '-- commerce |                                                  |                        |  |  |  |
|              | $' -- zocalo$                                    |                        |  |  |  |
|              | -- JspSupport                                    | JSPページとの連携             |  |  |  |
|              | -- ajax                                          | Webインターフェースで利用するスクリプト群 |  |  |  |
|              | -- claim                                         | 証券オブジェクト関係             |  |  |  |
|              | -- currency                                      | アカウント・通貨オブジェクト関係       |  |  |  |
|              | -- experiment                                    |                        |  |  |  |
|              | -- freechart                                     | チャート関係                 |  |  |  |
|              | -- hibernate                                     | データベース操作関係             |  |  |  |
|              | -- history                                       | 市場売買履歴などの管理            |  |  |  |
|              | l-- html                                         | ブラウザへ出力するHTMLの生成       |  |  |  |
|              | -- logging                                       | サーバ動作ログ出力              |  |  |  |
|              | -- mail                                          | メール送信処理                |  |  |  |
|              | -- market                                        | 市場オブジェクト関係             |  |  |  |
|              | -- orders                                        | 注文処理                   |  |  |  |
|              | $--$ rpc                                         |                        |  |  |  |
|              | -- service                                       | サーバシステム処理              |  |  |  |
|              | '-- user                                         | ユーザオブジェクト関係            |  |  |  |
| -- templates | - メール送信時に利用されるメール本文のテンプレート<br>テスト用プログラムのソースコード一式 |                        |  |  |  |
| -- test      |                                                  |                        |  |  |  |
| '-- web      | Webページ表示用JSPソースコード一式                             |                        |  |  |  |

参考文献

- [1] 河合勝彦 (2006)「情報市場と経済的意思決定」 情報システム学会第2回研究発表大会論文, SOC-06.
- [2] 河合勝彦 (2006)「集合知を生む教育情報シス テム.Web2.0 型教育のパイロットスタディ JSiSE2006 第 31 回全国大会講演論文集,pp. 277-278.
- [3] Gettext によるウェブアプリケーションの国際 化と地域化 http://codezine.jp/article/detail/ 3040(2010 年2月1日採録)
- [4]ジャスダック証券取引所のマーケットメイク制 度 http://www.jasdaq.co.jp/data/mmkaisetsu 180214.pdf(2010 年2月1日採録)
- [5] Berg, J. E., Forsythe R., Nelson F. D., and Rietz, T. A. (2008) "Results from a Dozen Years of Election Futures Markets Research," In The Handbook of Experimental Economics Results, edited by Plott, C and V. Smith, Elsevier Science.
- [6] Chris Hibbert's Home page http://mydruthers. com/(2010 年2月1日採録)
- [7] CommerceNet http://www.commerce.net/ (2010 年2月1日採録)
- [8]Foresight Exchange http://www.ideosphere. com/fx/index.html(2010 年2月1日採録)
- [9] Free Software Founcation http://www.fsf. org/(2010 年2月1日採録)
- [10] gettext GNU Project Free Software Foundation (FSF) http://www.gnu.org/ software/ gettext/(2010 年2月1日採録)
- [11] gettext-commons Java internationalization (i18n) library http://code.google.com/p/ gettext-commons/(2010 年2月1日採録)
- [12] Hibbert, Chris (2005) "Zocalo: An Open-Source Platform for Deplying Prediction Market," CommerceNet Labs Technical Report 05-02.
- [13] HSQLDB http://hsqldb.org/ $(2010 \n 42)$  日 採録)
- [14] Iowa Electrical Market http://www.biz.uiowa. edu/iem/index.cfm(2010 年2月1日採録)
- [15] jetty-Jetty WebServer http://jetty.codehaus. org/jetty/(2010 年2月1日採録)
- [16] Malone, T. W.  $(2004)$  The Future of Work: How the New Order of Business Will Shape Your Organization, Your Management Style, and Your Life, Harvard Business School Press.
- [17] Market Design: Book and Market Maker http://blog.commerce.net/?p = 251 (2010 年 2 月 1日採録)
- [18] Market Maker for Multi Outcome Markets http://pancrit.org/2007/09/market-makers-formulti-outcome-markets.htm/(2010 年2月1日 採録)
- [19] MySQL: The worlds's most popular open source database http://www.mysql.com/(2010 年2月1日採録)
- [20] Open Source Initiative OSI The MIT License : Licensing http://www.opensource.org/licenses/ mit-license.php (2010年2月1日採録)
- [21] PostgreSQL: The world's most advanced open source database http://www.postgresql. org/(2010 年2月1日採録)
- [22] sourceforge.net http://sourceforge.net/(2010) 年2月1日採録)
- [23] Ubuntu Home Page http://www.ubuntu.com/ (2010 年2月1日採録)
- [24] www.centos.org. —The Community ENTerprise Operationg System http://www.centos. org/(2010 年2月1日採録)
- [25] Zocalo Prediction Market Project http://zocalo. sourceforge.net/(2010年2月1日採録)

(2010 年3月 18 日受領)